## **[Xray Server] How to import feature files and associate to Test Sets**

## Step-by-step guide

1 - Create a JSON file where you will define the key of the Test Set you want to link:

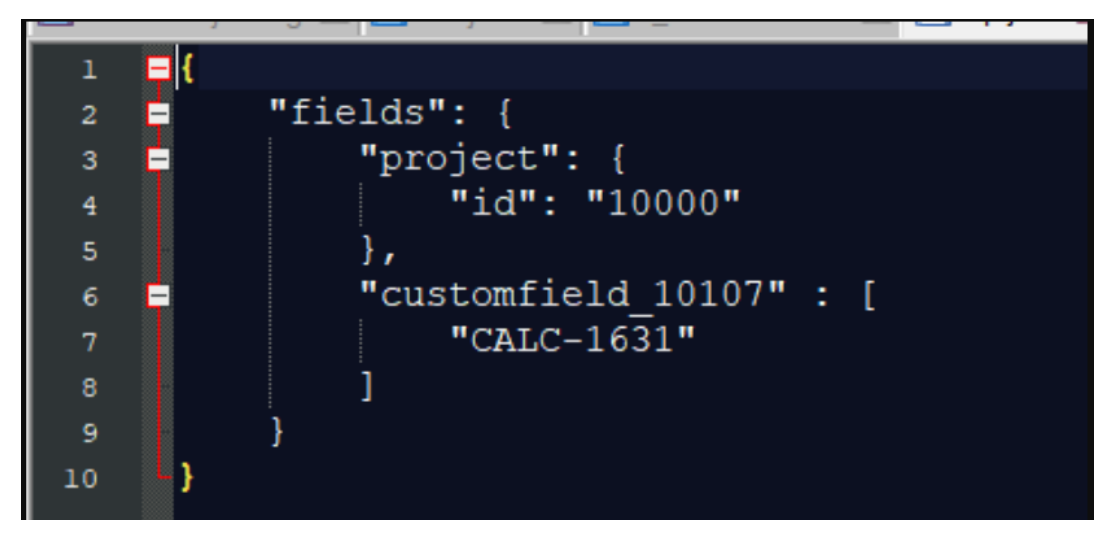

In this file, you can find:

- the project Id;
- the "Test Sets association with a Test" custom field Id
- And the Test Set key.

2 - Then, go to Jenkins > Build > Choose the "Execute Windows batch command" option 3- Use this curl command

```
curl -H "Content-Type: multipart/form-data" -u user:password -F "file=@<featurefilename>.feature" -F 
"testInfo=@<jsonfilename>.json" "http://<serverURL>/rest/raven/1.0/import/feature?projectKey=<projectKey>"
```
Please note:

- Change the user and password;
- Change the feature file name
- Change the JSON filename
- Change the URL from your server
- Change the project key
- And finally, note that you should save both of these files on the same workspace folder

## Link for related documentation

[Importing Cucumber Tests - REST](https://docs.getxray.app/display/XRAY/Importing+Cucumber+Tests+-+REST)

[Integration with Jenkins](https://docs.getxray.app/display/XRAY/Integration+with+Jenkins)